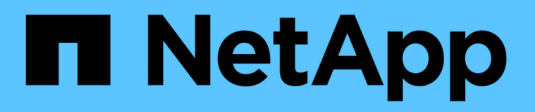

### **Gestire varie attività del server SMB** ONTAP 9

NetApp April 24, 2024

This PDF was generated from https://docs.netapp.com/it-it/ontap/smb-admin/stop-start-server-task.html on April 24, 2024. Always check docs.netapp.com for the latest.

# **Sommario**

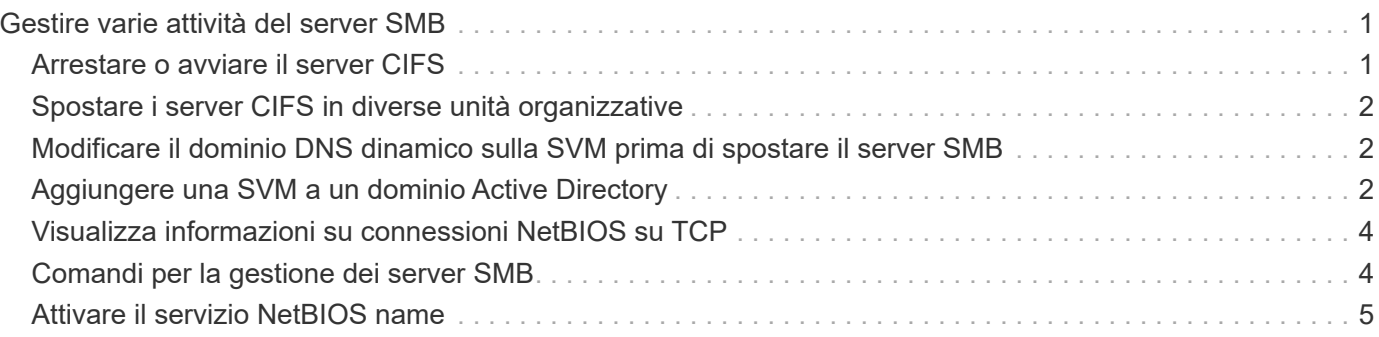

# <span id="page-2-0"></span>**Gestire varie attività del server SMB**

### <span id="page-2-1"></span>**Arrestare o avviare il server CIFS**

È possibile arrestare il server CIFS su una SVM, che può essere utile quando si eseguono attività mentre gli utenti non accedono ai dati tramite le condivisioni SMB. È possibile riavviare l'accesso SMB avviando il server CIFS. Arrestando il server CIFS, è anche possibile modificare i protocolli consentiti sulla macchina virtuale di storage (SVM).

#### **Fasi**

1. Eseguire una delle seguenti operazioni:

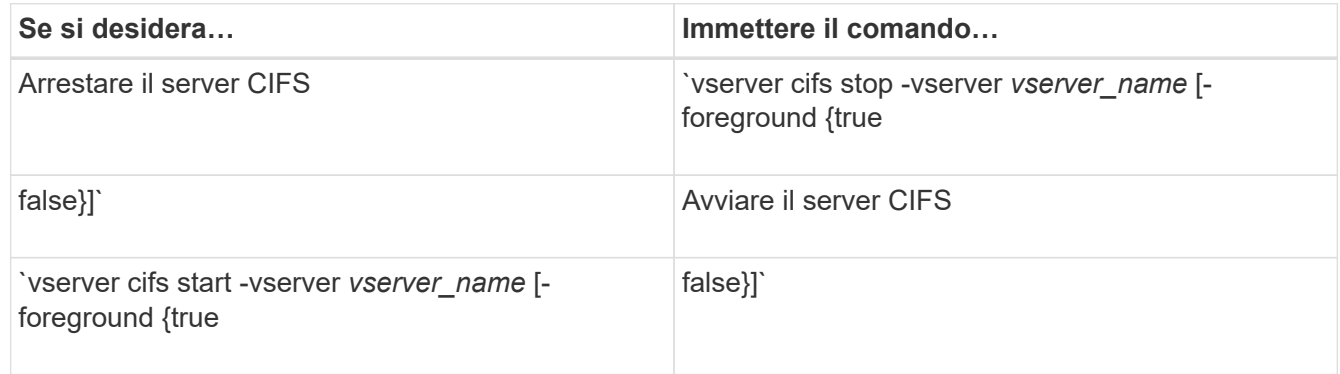

-foreground specifica se il comando deve essere eseguito in primo piano o in background. Se non si inserisce questo parametro, viene impostato su `true`e il comando viene eseguito in primo piano.

2. Verificare che lo stato amministrativo del server CIFS sia corretto utilizzando vserver cifs show comando.

#### **Esempio**

I seguenti comandi avviano il server CIFS su SVM vs1:

```
cluster1::> vserver cifs start -vserver vs1
cluster1::> vserver cifs show -vserver vs1
                                              Vserver: vs1
                            CIFS Server NetBIOS Name: VS1
                      NetBIOS Domain/Workgroup Name: DOMAIN
                         Fully Qualified Domain Name: DOMAIN.LOCAL
Default Site Used by LIFs Without Site Membership:
                                Authentication Style: domain
                  CIFS Server Administrative Status: up
```
#### **Informazioni correlate**

[Visualizzazione delle informazioni sui server rilevati](https://docs.netapp.com/it-it/ontap/smb-admin/display-discovered-servers-task.html)

## <span id="page-3-0"></span>**Spostare i server CIFS in diverse unità organizzative**

Il processo di creazione del server CIFS utilizza l'unità organizzativa predefinita (OU) CN=computer durante l'installazione, a meno che non si specifichi un'unità organizzativa diversa. Dopo l'installazione, è possibile spostare i server CIFS in diverse unità organizzative.

#### **Fasi**

- 1. Sul server Windows, aprire la struttura **utenti e computer di Active Directory**.
- 2. Individuare l'oggetto Active Directory per la macchina virtuale di storage (SVM).
- 3. Fare clic con il pulsante destro del mouse sull'oggetto e selezionare **Sposta**.
- 4. Selezionare l'unità organizzativa che si desidera associare alla SVM

#### **Risultati**

L'oggetto SVM viene posizionato nell'unità organizzativa selezionata.

### <span id="page-3-1"></span>**Modificare il dominio DNS dinamico sulla SVM prima di spostare il server SMB**

Se si desidera che il server DNS integrato in Active Directory registri dinamicamente i record DNS del server SMB in DNS quando si sposta il server SMB in un altro dominio, è necessario modificare il DNS dinamico (DDNS) sulla macchina virtuale di storage (SVM) prima di spostare il server SMB.

#### **Prima di iniziare**

I servizi dei nomi DNS devono essere modificati sulla SVM per utilizzare il dominio DNS che contiene i record di posizione del servizio per il nuovo dominio che conterrà l'account del computer del server SMB. Se si utilizza un DDNS sicuro, è necessario utilizzare i server dei nomi DNS integrati in Active Directory.

#### **A proposito di questa attività**

Sebbene DDNS (se configurato su SVM) aggiunga automaticamente i record DNS per i LIF dei dati al nuovo dominio, i record DNS per il dominio originale non vengono cancellati automaticamente dal server DNS originale. È necessario eliminarli manualmente.

Per completare le modifiche DDNS prima di spostare il server SMB, consultare il seguente argomento:

["Configurare i servizi DNS dinamici"](https://docs.netapp.com/us-en/ontap/networking/configure_dynamic_dns_services.html)

### <span id="page-3-2"></span>**Aggiungere una SVM a un dominio Active Directory**

È possibile unire una macchina virtuale di storage (SVM) a un dominio Active Directory senza eliminare il server SMB esistente modificando il dominio utilizzando vserver cifs modify comando. È possibile riconnessione al dominio corrente o aggiungerne uno nuovo.

#### **Prima di iniziare**

- La SVM deve già disporre di una configurazione DNS.
- La configurazione DNS per la SVM deve essere in grado di servire il dominio di destinazione.

I server DNS devono contenere i record di posizione del servizio (SRV) per i server LDAP e controller di dominio del dominio.

#### **A proposito di questa attività**

- Lo stato amministrativo del server CIFS deve essere impostato su "dOwn" per procedere con la modifica del dominio Active Directory.
- Se il comando viene completato correttamente, lo stato amministrativo viene automaticamente impostato su "up".
- Quando si unisce un dominio, il completamento di questo comando potrebbe richiedere alcuni minuti.

#### **Fasi**

1. Unire la SVM al dominio del server CIFS: vserver cifs modify -vserver *vserver\_name* -domain *domain\_name* -status-admin down

Per ulteriori informazioni, vedere la pagina man di vserver cifs modify comando. Per riconfigurare il DNS per il nuovo dominio, consultare la pagina man del vserver dns modify comando.

Per creare un account macchina Active Directory per il server SMB, è necessario fornire il nome e la password di un account Windows con privilegi sufficienti per aggiungere computer a ou= *example* ou container all'interno di `*example*`dominio .com.

A partire da ONTAP 9.7, l'amministratore ad può fornire un URI a un file keytab in alternativa a un nome e una password a un account Windows con privilegi. Quando si riceve l'URI, includerlo in -keytab-uri con il vserver cifs comandi.

2. Verificare che il server CIFS si trovi nel dominio Active Directory desiderato: vserver cifs show

#### **Esempio**

Nell'esempio seguente, il server SMB "CIFSSERVER1" su SVM vs1 si unisce al dominio example.com utilizzando l'autenticazione keytab:

```
cluster1::> vserver cifs modify -vserver vs1 -domain example.com -status
-admin down -keytab-uri http://admin.example.com/ontap1.keytab
cluster1::> vserver cifs show
          Server Status Domain/Workgroup Authentication
Vserver Name Admin Name Style
--------- ----------- --------- ---------------- --------------
vs1 CIFSSERVER1 up EXAMPLE domain
```
# <span id="page-5-0"></span>**Visualizza informazioni su connessioni NetBIOS su TCP**

È possibile visualizzare informazioni sulle connessioni NetBIOS su TCP (NBT). Ciò può essere utile per la risoluzione dei problemi relativi a NetBIOS.

#### **Fase**

1. Utilizzare vserver cifs nbtstat Comando per visualizzare informazioni su NetBIOS su connessioni TCP.

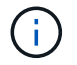

NBNS (NetBIOS name service) su IPv6 non supportato.

#### **Esempio**

L'esempio seguente mostra le informazioni sul servizio nome NetBIOS visualizzate per "cluster1":

```
cluster1::> vserver cifs nbtstat
          Vserver: vs1
          Node: cluster1-01
          Interfaces:
                 10.10.10.32
                 10.10.10.33
         Servers:
                17.17.1.2 (active )
         NBT Scope:
                 [ ]
         NBT Mode:
              [h]  NBT Name NetBIOS Suffix State Time Left Type
         ----------- --------------- ------- --------- -----
       CLUSTER 1 00 wins 57
       CLUSTER 1 20 wins 57
         Vserver: vs1
         Node: cluster1-02
         Interfaces:
               10.10.10.35
         Servers:
                17.17.1.2 (active )
       CLUSTER 1 00 wins 58
       CLUSTER 1 20 wins 58
         4 entries were displayed.
```
### <span id="page-5-1"></span>**Comandi per la gestione dei server SMB**

È necessario conoscere i comandi per la creazione, la visualizzazione, la modifica,

l'arresto, l'avvio, Ed eliminazione dei server SMB. Sono inoltre disponibili comandi per reimpostare e riscoprire i server, modificare o reimpostare le password degli account dei computer, pianificare le modifiche per le password degli account dei computer e aggiungere o rimuovere alias NetBIOS.

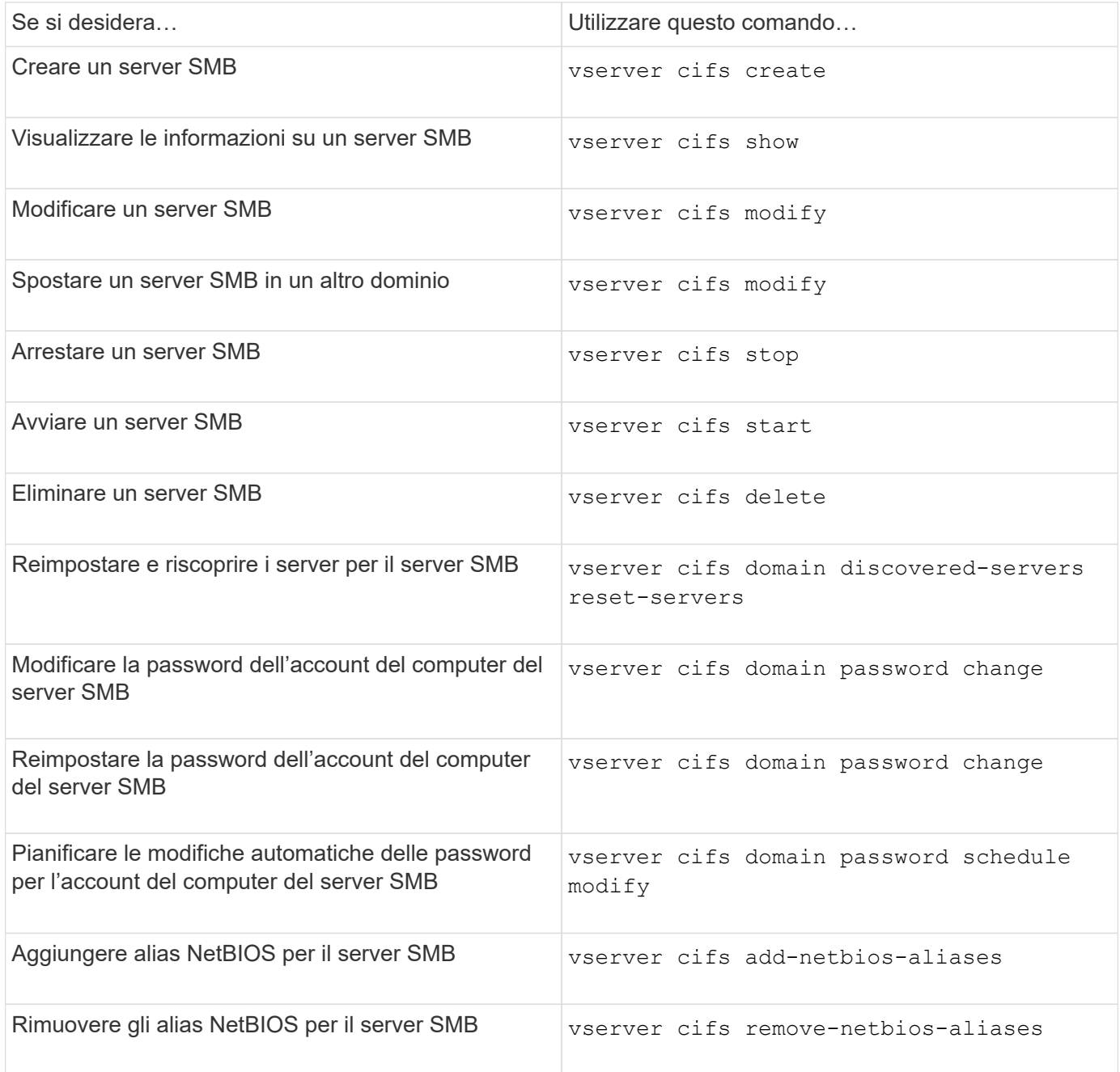

Per ulteriori informazioni, consulta la pagina man relativa a ciascun comando.

#### **Informazioni correlate**

["Cosa accade agli utenti e ai gruppi locali quando si eliminano i server SMB"](https://docs.netapp.com/it-it/ontap/smb-admin/local-users-groups-when-deleting-servers-concept.html)

# <span id="page-6-0"></span>**Attivare il servizio NetBIOS name**

A partire da ONTAP 9, il servizio nomi NetBIOS (NBNS, a volte chiamato Windows

Internet Name Service o WINS) è disattivato per impostazione predefinita. In precedenza, le SVM (Storage Virtual Machine) abilitate per CIFS inviavano trasmissioni di registrazione dei nomi indipendentemente dal fatto che WINS fosse abilitato o meno in una rete. Per limitare tali trasmissioni alle configurazioni in cui è richiesto NBNS, è necessario abilitare NBNS esplicitamente per i nuovi server CIFS.

#### **Prima di iniziare**

- Se si utilizza già NBNS e si esegue l'aggiornamento a ONTAP 9, non è necessario completare questa attività. NBNS continuerà a funzionare come prima.
- NBNS è abilitato su UDP (porta 137).
- NBNS su IPv6 non supportato.

#### **Fasi**

1. Impostare il livello di privilegio su Advanced (avanzato).

set -privilege advanced

2. Abilitare NBNS su un server CIFS.

```
vserver cifs options modify -vserver <vserver name> -is-nbns-enabled
true
```
3. Tornare al livello di privilegio admin.

```
set -privilege admin
```
#### **Informazioni sul copyright**

Copyright © 2024 NetApp, Inc. Tutti i diritti riservati. Stampato negli Stati Uniti d'America. Nessuna porzione di questo documento soggetta a copyright può essere riprodotta in qualsiasi formato o mezzo (grafico, elettronico o meccanico, inclusi fotocopie, registrazione, nastri o storage in un sistema elettronico) senza previo consenso scritto da parte del detentore del copyright.

Il software derivato dal materiale sottoposto a copyright di NetApp è soggetto alla seguente licenza e dichiarazione di non responsabilità:

IL PRESENTE SOFTWARE VIENE FORNITO DA NETAPP "COSÌ COM'È" E SENZA QUALSIVOGLIA TIPO DI GARANZIA IMPLICITA O ESPRESSA FRA CUI, A TITOLO ESEMPLIFICATIVO E NON ESAUSTIVO, GARANZIE IMPLICITE DI COMMERCIABILITÀ E IDONEITÀ PER UNO SCOPO SPECIFICO, CHE VENGONO DECLINATE DAL PRESENTE DOCUMENTO. NETAPP NON VERRÀ CONSIDERATA RESPONSABILE IN ALCUN CASO PER QUALSIVOGLIA DANNO DIRETTO, INDIRETTO, ACCIDENTALE, SPECIALE, ESEMPLARE E CONSEQUENZIALE (COMPRESI, A TITOLO ESEMPLIFICATIVO E NON ESAUSTIVO, PROCUREMENT O SOSTITUZIONE DI MERCI O SERVIZI, IMPOSSIBILITÀ DI UTILIZZO O PERDITA DI DATI O PROFITTI OPPURE INTERRUZIONE DELL'ATTIVITÀ AZIENDALE) CAUSATO IN QUALSIVOGLIA MODO O IN RELAZIONE A QUALUNQUE TEORIA DI RESPONSABILITÀ, SIA ESSA CONTRATTUALE, RIGOROSA O DOVUTA A INSOLVENZA (COMPRESA LA NEGLIGENZA O ALTRO) INSORTA IN QUALSIASI MODO ATTRAVERSO L'UTILIZZO DEL PRESENTE SOFTWARE ANCHE IN PRESENZA DI UN PREAVVISO CIRCA L'EVENTUALITÀ DI QUESTO TIPO DI DANNI.

NetApp si riserva il diritto di modificare in qualsiasi momento qualunque prodotto descritto nel presente documento senza fornire alcun preavviso. NetApp non si assume alcuna responsabilità circa l'utilizzo dei prodotti o materiali descritti nel presente documento, con l'eccezione di quanto concordato espressamente e per iscritto da NetApp. L'utilizzo o l'acquisto del presente prodotto non comporta il rilascio di una licenza nell'ambito di un qualche diritto di brevetto, marchio commerciale o altro diritto di proprietà intellettuale di NetApp.

Il prodotto descritto in questa guida può essere protetto da uno o più brevetti degli Stati Uniti, esteri o in attesa di approvazione.

LEGENDA PER I DIRITTI SOTTOPOSTI A LIMITAZIONE: l'utilizzo, la duplicazione o la divulgazione da parte degli enti governativi sono soggetti alle limitazioni indicate nel sottoparagrafo (b)(3) della clausola Rights in Technical Data and Computer Software del DFARS 252.227-7013 (FEB 2014) e FAR 52.227-19 (DIC 2007).

I dati contenuti nel presente documento riguardano un articolo commerciale (secondo la definizione data in FAR 2.101) e sono di proprietà di NetApp, Inc. Tutti i dati tecnici e il software NetApp forniti secondo i termini del presente Contratto sono articoli aventi natura commerciale, sviluppati con finanziamenti esclusivamente privati. Il governo statunitense ha una licenza irrevocabile limitata, non esclusiva, non trasferibile, non cedibile, mondiale, per l'utilizzo dei Dati esclusivamente in connessione con e a supporto di un contratto governativo statunitense in base al quale i Dati sono distribuiti. Con la sola esclusione di quanto indicato nel presente documento, i Dati non possono essere utilizzati, divulgati, riprodotti, modificati, visualizzati o mostrati senza la previa approvazione scritta di NetApp, Inc. I diritti di licenza del governo degli Stati Uniti per il Dipartimento della Difesa sono limitati ai diritti identificati nella clausola DFARS 252.227-7015(b) (FEB 2014).

#### **Informazioni sul marchio commerciale**

NETAPP, il logo NETAPP e i marchi elencati alla pagina<http://www.netapp.com/TM> sono marchi di NetApp, Inc. Gli altri nomi di aziende e prodotti potrebbero essere marchi dei rispettivi proprietari.